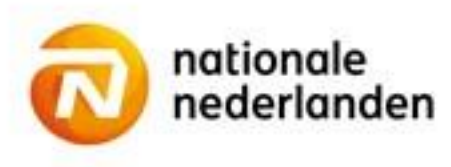

### **Mijn NN Zakelijk**

## **Loonopgave inkomen doorgeven**

Heb je een Verzuimpakket Werkgever, de module WGA eigenrisicodragen of een WGA Hiaat verzekering bij Nationale-Nederlanden? Dan vragen we je ieder jaar om de loonopgave aan ons door te geven. Zo kunnen we de juiste premie over het afgelopen jaar bepalen en de nieuwe loonsom vaststellen. Je ontvangt hierover automatisch bericht van ons.

#### **Hoe geef je de loonopgave door?**

- Log in op Mijn NN Zakelijk en selecteer het product waarvoor je loonopgave wil doen.
- Kies onder 'Jouw acties' voor de optie 'Loonopgave Inkomen'.
- Doorloop de verschillende stappen en vul de gevraagde gegevens in.
- Controleer of de gegevens juist zijn en klik op 'Verzenden'.
- Zijn er meer inkomensverzekeringen waarvoor je loonopgave moet doorgeven? Doe dit dan na elkaar.

# **Loonopgave inkomen doorgeven**

### **Ik heb meer verzekeringen waarvoor ik loonopgave moet doorgeven. Hoe doe ik dat?**

Je geeft per verzekering de loonopgave door. Heb je de loonopgave voor de eerste verzekering doorgegeven? Dan krijg je automatisch een overzicht te zien van alle verzekeringen waarvoor je de loonopgave moet doen. Klik voor iedere verzekering waarvoor je de loonopgave nog moet doorgeven op 'Indienen' en vul de gevraagde gegevens in.

### **Kan ik een doorgegeven loonopgave later nog wijzigen?**

Ja, dat kan totdat we de loonopgave in onze administratie hebben verwerkt. Heb je net de loonopgave doorgegeven? Dan krijg je een overzicht te zien van alle verzekeringen waarvoor een loonopgave nodig is. Klik op 'Wijzigen' om een loonopgave aan te passen.

Log je opnieuw in? Selecteer dan het product waarvoor je de loonopgave wil wijzigen, selecteer vervolgens 'Loonopgave Inkomen' en klik op 'Wijzigen'.